Принято на заседании педагогического совета МКОУ СОШ с УИОП им.В.И.Десяткова. Протокол №2 от 09.09.2015

УТВЕРЖДАЮ: Директор МКОУ СОШ с УИОП им.В.И.Десяткова. Л.Е.Быданова

Приказ 67/1-2 от 14.09.2015г

# **Положение**

# **о требованиях к ведению классного электронного журнала в Муниципальном казѐнном общеобразовательном учреждении средней общеобразовательной школы с углублѐнным изучением отдельных предметов им.В.И.Десяткова г.Белая Холуница Кировской области**

### **I. Общие положения**.

1. Настоящее положение разработано в соответствии с Федеральным законом от 29.12.2012  $N$  273-ФЗ «Об образовании в Российской Федерации», Федерального закона Российской Федерации от 27 июля 2006 г. N 152-ФЗ «О персональных данных»; письма министерства образования и науки РФ от 21.10.2014 № АК-3358/08 «Об уточнениях в методические рекомендации по внедрению систем ведения журналов успеваемости в электронном виде»; Постановления Правительства Российской Федерации от 17 ноября 2007 г. N 781 «Об утверждении Положения об обеспечении безопасности персональных данных при их обработке в информационных системах персональных данных»;

2. Настоящее Положение регламентирует задачи ведения классного электронного журнала (далее ЭКЖ), обязанности инженера электронно-вычислительной техники, документоведа, администратора ОУ, учителей-предметников, по ведению электронного журнала, выставление итоговых оценок, периодичность и порядок осуществления контроля за его заполнением.

3. ЭКЖ является документом, относящимся к учебно-педагогической документации. Его ведение обязательно.

4. К ведению ЭКЖ допускаются только учителя, преподающие уроки в данном классе, классный руководитель, администрация ОУ. Учителя и классный руководитель несут ответственность за ведение ЭКЖ во время образовательного процесса.

5. Вход в ЭКЖ возможен посредством введения логина и пароля

6. Рекомендации, данные в «Листке здоровья», обязательны к учету всеми педагогическими работниками во время пребывания обучающихся в образовательном учреждении и (или) на внеклассных мероприятиях.

### **II. Задачи, решаемые электронным классным журналом.**

- 1. Автоматизированный учет уровня освоения обучающимися образовательных программ, уровня обученности школьников, а также посещаемости ими учебных занятий.
- 2. Вывод информации, хранящейся в базе данных, на бумажный носитель для оформления в виде документа в соответствии с требованиями Российского законодательства.
- 3. Своевременное информирование родителей по вопросам успеваемости и посещаемости их детей. Родители (законные представители) имеют доступ к данным только своего ребенка.
- 4. Контроль выполнения образовательных программ, утверждѐнных учебным планом на текущий учебный год.

#### **III. Обязанности инженера электронно-вычислительной техники**

- 1. Установить программу ЭКЖ, указав путь к базе данных АРМ «Директор». Программа «Электронный Классный Журнал» поставляется на оригинальном компакт-диске. На самом диске находится файл, запускающий установку программы или ее обновление.
- 2. Вносит изменения отдельных настроек серверной части программы при возникновении такой необходимости в процессе эксплуатации ЭКЖ.
- 3. Устанавливает обновления при выходе новой версии ЭКЖ с помощью соответствующего файла.
- 4. Создать пользователей в роли Администратор, Директор, Учитель, назначив сотрудников на данные должности и указав их пароли для входа в систему. Для этого зайти в программу под ролью Администратор и нажать на кнопку **«Импорт»**, расположенную в правой верхней части раздела. Появится окно с указанием количества импортируемых записей. После этого в списке пользователей отобразятся учетные записи для всех учащихся учреждения с логинами, паролями и sms-кодами.

## **IV. Обязанности документоведа**

- 1. Вносит в программу АРМ «Директор» общие сведения всех сотрудниках (фамилия, имя, отчество, пол, дата рождения), которые будут работать с программой ЭКЖ.
- 2. Вносит в программу АРМ «Директор» общие сведения всех учащихся школы (фамилия, имя, отчество, пол, дата рождения, класс обучения, группу здоровья), распределив их по классам.
- 3. При поступлении в школу нового сотрудника или нового учащегося вносит их данные в программу АРМ «Директор».
- 4. Внесение персональных данных необходимо осуществлять в соответствие с Федеральным законом от 27.07.2006 «О персональных данных» с письменного согласия субъектов на обработку персональных данных, в том числе на передачу их в организацию, обслуживающую внешний ЭКЖ.

### **V.Обязанности администратора ОУ**

- 1. Обязанность по созданию базы данных АРМ «Директор» и контролю ведения ЭКЖ возложена на заместителя директора по учебно-воспитательной работе.
- 2. Подготовить базу данных **АРМ «Директор»** для работы с модулем ЭКЖ. В базе необходимо выполнить следующую последовательность действий:
- 1) Проверить полноту внесенных в АРМ «Директор» общих сведений о сотрудниках, которые будут работать с ЭКЖ, и учащихся школы.
- 2) Создать при необходимости Группы на параллелях в окне *Планирование/Структура учреждения*.
- 3) Заполнить список всех преподаваемых в учреждении предметов в окне *Планирование/Предметы*.
- 4) Создать учебный план учреждения на текущее полугодие, а также сетку часов. Окно «Сетка часов» предназначено для деления классов на группы по предметам и располагается в меню «Планирование». Для того, чтобы добавить группу по предмету в конкретном классе необходимо выделить ячейку на пересечении строки предмета и столбца класса, в котором добавляется группа; щелкнуть правой кнопкой мыши по выделенной ячейке; из ниспадающего списка выбрать пункт «Добавить группу в классе»; проставить часы в сетке часов.
- 5) Распределить нагрузку учебного плана среди сотрудников в окне *Планирование/Основная нагрузка/Классы.*
- 6) Назначить сотрудников на классное руководство в окне *Планирование/Основная нагрузка/Классы,* вкладка *Класс-предмет-преподаватель.*
- 7) Распределить при необходимости нагрузку учебного плана среди сотрудников в окне *Планирование/Основная нагрузка/Группы на параллелях.*
- 8) Сформировать списки групп в каждом классе в окне *Учебный процесс/Отметки по предметам,* на вкладке *«Разбить класс на группы»*.
- 9) Установить все учебные периоды в каждом классе учреждения в окне *Учебный процесс/Отметки по предметам,* на вкладке «*Отметки по предметам в классе»*.
- 10) Установить все отчетные периоды для всех классов в окне *Учебный процесс/Успеваемость.*

**ПРИМЕЧАНИЕ**: Если в классе часть предметов оценивается по триместрам, а отдельные предметы по полугодиям, то для таких классов в окне *Учебный процесс/Отметки по предметам,* на вкладке «*Отметки по предметам в классе»* следует выставить все периоды (1 триместр, 1 полугодие 2 триместр, 3 триместр, 2 полугодие, Годовая). В окне *Учебный процесс/Успеваемость* для этого класса достаточно выставить только основные отчетные периоды (1 триместр, 2 триместр, 3 триместр, Годовая), так как при расчете итоговой успеваемости за вторую триместр отметка по отдельному предмету за полугодие будет учитываться вместе с остальными отметками за 2 триместр.

- 3. Раздать сформированные списки с логинами и паролями учащихся классным руководителями соответствующих классов с их последующим доведением до сведения родителей. Полученный логин и пароль позволяет родителям отслеживать текущую успеваемость своих детей, используя глобальную сеть Интернет.
- 4. Открыть программу в роли **Директор**. Указать диапазоны для всех учебных периодов.
- 5. В роли **Директор** создать все каникулы и праздничные дни, а также дополнительные каникулы для первых классов.
- 6. В роли **Директор** определить в каждом классе для каждого предмета отчетные периоды, которые будут использоваться для выставления итоговых отметок.
- 7. Осуществляет контроль ведения ЭКЖ учителями-предметниками и классными руководителями.

8. Исправляет в роли Директор неверно выставленные оценки за триместр (полугодие, год) при обращении учителей-предметников.

9. Вносит изменения в базу АРМ «Директор» при выбытии учащихся из школы с указанием числа и месяца выбытия, учебного заведения, куда выбыл учащийся.

10. По концу учебного года переводит учащихся из класса в класс и организует выпуск учащихся из школы (перенос данных в архив ЭКЖ.

11. По концу учебного года распечатывает журналы каждого класса и сдает в архив школы на хранение.

#### **VI. Обязанности учителей-предметников.**

1. Создать тематическое планирование по каждому преподаваемому предмету. Можно это сделать вручную или используя шаблон Excel. Создание файла для импорта: 1) Открыть MS Excel создать таблицу вида:

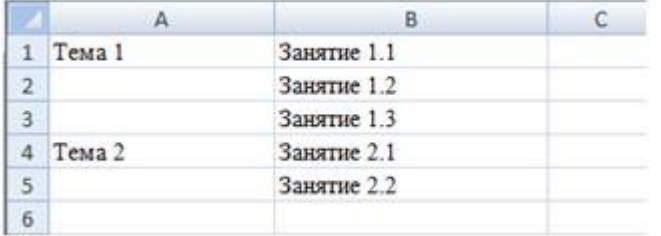

Таблица обязательно должна начинаться с первой строки и первого столбца.

2) Сохранить файл, выбрав формат «CSV (разделители - запятые)». На вкладке «Тематические планы» нажать кнопку «Импорт», в появившемся окне нужно выбрать подготовленный файл и нажать «Импортировать».

2. Спланировать тематическое планирование через кнопку «Спланировать».

- 2. Работа с журналом отметок. При этом **Учитель,** видит только классы и предметы, которые он преподает, а также классы со всеми предметами, в которых сотрудник является классным руководителем.
- 3. Для создания нового урока на вкладке **«Журнал»** предназначена кнопка **«Новый урок»,**  которая активна после выбора класса и предмета. В окне «Новый урок» необходимо выбрать тип занятия, тему занятия, дату проведения урока, применение ИКТ, записать содержание домашнего задания (страницы, номера упражнений с отражением специфики организации домашней работы (повторить, составить план, таблицу и т.д., уметь). При изучении курса «Физическая культура» в графе «Домашнее задание» можно записать: «Индивидуальные задания»).
- 4. Классный журнал заполняется учителем в день проведения урока, обязательно отмечает отсутствующих на уроке. Записи тем всех уроков, включая уроки иностранного языка, должны вестись только на русском языке.
- 5. При проведении сдвоенных уроков темы каждого урока записываются отдельно; не допускается сокращение слов при записи тем урока.
- 6. Количество часов по каждой теме и формулировка темы должны соответствовать рабочей программе по предмету, утвержденной директором. Не допускаются записи вида: Контрольная работа №1. Практическая работа №2 и т.п.

#### Правильная запись:

Практическая работа №5. «Размещение топливных баз». Контрольный диктант №2 по теме «Сложное предложение». Лабораторная работа №1 «Определение доброкачественности пищи».

- 7. Учитель проверяет и оценивает знания учащихся, своевременно выставляя оценки в журнал. При выставлении колонки оценок форму контроля, педагоги указывают в рабочей программе
- 8. Ввод числовых отметок производится с клавиатуры нажатием на клавиши с соответственными отметками: 1, 2, 3, 4, 5. Отметка "1" выставляется только в 5–11-х классах при условии полного отсутствия у обучающегося письменной работы или полного отказа отвечать (невыполнения домашнего задания).
- 9. Пакетное выставление отметок позволяет ускорить выставление одинаковых отметок всем учащимся. Сначала необходимо выставить отметку одному ученику, после чего щелкнуть по этой же ячейке правой кнопкой мыши и в контекстном меню выбрать пункт **«Выставить всем».** Указанная отметка будет выставлена всем учащимся на данном уроке. При необходимости отдельные отметки можно изменить.
- 10. С клавиатуры можно вводить и отметки о пропусках учащихся. Для этого используются клавиши с соответствующими буквами Н (неуважительная причина), Б (болен), У (уважительная причина. Уважительным считается отсутствие ребенка по причине нахождение с разрешения директора на спортивных соревнованиях, интеллектуальных и творческих конкурсах).
- 11. Выставление н/а в итоговый столбец. Если необходимо выставить в итоговый столбец отметку **«н/а»**, то следует выделить ячейку итогового столбца и нажать букву **«н»**. В окне подтверждения выставления отметки «н/а» нажать **«Да»**. В результате в итоговом столбце выставляется отметка «**н/а»**.
- 12. По русскому языку и литературе возможно выставление двойной оценки. Для этого следует: выделить ячейку урока, в которой будет выставлена первая отметка; Нажать на клавишу, содержащую символ «/» (данная клавиша находится рядом с клавишей с изображением буквы Ю). В результате для всего столбца урока появится черта дроби, а также дополнительный столбец для второй отметки.

 При ошибочном создании дополнительного столбца с двойной отметкой его можно удалить путем выделения любой ячейки дополнительного столбца и нажатием на кнопку **«Удалить столбец»**.

- 13. Ошибочно выставленная отметка за триметр (год) может быть исправлена только администратором в роли **Директор** после обращения учителя
- 14. В случае проведения с обучающимися занятий в санаториях (больнице) классный руководитель вклеивает в журнал справку с результатами обучения в санатории или больнице; отметки из справки в классный журнал не переносятся, но учитываются при выведении оценки за триместр.
- 15. Возможность вести реестр болеющих учеников доступна пользователю в роли Классный руководитель. В ЭКЖ для этих пользователей отображается вкладка «Реестр болеющих учеников». Для добавления новой записи нужно нажать на кнопку «Создать», далее в открывшемся окне выбрать ученика и указать начало и окончание болезни выбранного ученика. Если на страницах Журнала ученику были проставлены отметки о пропусках «Н» и «У», то после нажатия на кнопку «Создать» появляется предупреждение о замене имеющихся отметок на отметку «Б».
- 16. В случае пропуска урока учитель, замещающий коллегу, заполняет классный журнал обычным порядком после создание «Замены». Создание и учет замен учителей доступно пользователям в роли **Директор** и **Администратор**. Журнал замен представляет собой таблицу, содержащую столбцы в соответствии с используемой в учреждении бумажной версией «Журнала пропущенных и замещенных уроков» (дата, ФИО учителя, пропустившего урок, предмет, класс, причина пропуска, ФИО учителя, заменившего урок, предмет)**.** Дополнительно в таблицу добавлен столбец **«Состояние»**, в котором будет отмечаться создан ли урок в журнале для сформированной записи журнала замен. После создания записи у заменяющего учителя наравне с классами, в которых он преподает, появится класс (или классы) пропускающего учителя. Заменяющий учитель заменяет урок, создает запись в журнале для предмета пропускающего учителя, после чего в Журнале замен в соответствующей строке в столбце «Состояние» появляется отметка **«Проведен».**
- 17. В первом классе отметки в классный журнал по предметам не выставляются.
- 18. Отметки по физической культуре обучающимся, отнесенным по состоянию здоровья к специальной медицинской группе, выставляются за изучение теоретической части программы. Записи «Осв.» в журнале не допускается.
- 19. В случае перевода учащегося с очной на очно-заочную форму образования или самообразование, данные по данному обучающемуся вносятся в журнал. Пропуски уроков не отмечаются. В журнал выставляются только оценки за триместр, (полугодие), год, результаты промежуточной аттестации. Данные оценки переносятся на страницу «Сводная ведомость учета успеваемости учащихся
- 20. По окончании учебного года классный руководитель против фамилии каждого ученика делает запись: «Решением педагогического совета № \_\_ от \_\_ (дата) переведен в \_\_ класс».
- 21. При получении основного общего и среднего общего образования классный руководитель против фамилии каждого ученика делает запись: «Решением педагогического совета  $N_2$  \_\_\_ от \_\_\_ (дата) окончил иласс».

# **VII. Выставление итоговых отметок.**

1. Итоговые оценки обучающихся за триместр (полугодие) год должны быть обоснованы. Для объективной аттестации обучающихся за триместр и полугодие необходимо наличие не менее трех оценок (при учебной нагрузке 1–2 ч в неделю) и более трех (при учебной нагрузке более 2 ч в неделю). Итоговая оценка – это среднее арифметическое из всех оценок. При наличии спорных оценок, оценка за триместр (полугодие) выставляется по правилам округления (например 2,5- выставляется оценка «3»)

2. По итогам триместра (полугодия) ученик может быть не аттестован («н/а») при условии пропуска им 2/3 учебных занятий и отсутствия трех или пяти отметок. Нельзя поставить «Не аттестован» учащемуся, находящемуся в санатории или больнице

5.. При прохождении промежуточной аттестации, оценка выставляется до выведения оценки за третий триместр и учитывается вместе с другими оценками.

6. При завершении обучения в основной школе отметка за экзамен выставляется в столбец, следующий непосредственно за столбцом годовой отметки. Итоговая оценка выставляется как среднее арифметической между годовой и экзаменационной оценкой.

# **VIII. Осуществление контроля ведения классного журнала и его хранение**.

1. Директор школы и заместитель директора по учебной работе обязаны систематически осуществлять контроль ведения ЭКЖ.

2. Периодичность и направления контроля:

сентябрь – создание тематического планирования для ЭКЖ

 конец триместра, полугодия, год – объективность выставления оценок, выполнение образовательной программы по предмету, своевременность выставления оценок (в том числе за разные формы контроля), наличие домашнего задания

 каникулы между долями триместра - выполнение образовательной программы по предмету, своевременность выставления оценок (в том числе за разные формы контроля), наличие домашнего задания плотности и системе опроса обучающихся; формы познавательной деятельности обучающихся - по концу долей триместров, триместров, полугодия и года.

3. Замечания к ведению журналов отмечаются в справке. По итогам повторной проверки издается приказ.

4. В конце каждого учебного года классные журналы сдаются в архив школы. После 5-летнего хранения из журнала изымаются страницы со сводными данными успеваемости и перевода учащихся класса – с последующим хранением не менее 25 лет.